### Using the R (D) COM Server

## Troubleshooting

If anything goes wrong when calling  $\text{Init}()$  of the COM object for the first time, retrieve error information using .GetErrorText():

"installation problem: unable to load connector"

R proxy library could not be loaded. The cause of this common failure can be:

- the environment variable  $\Re$ R HOME  $\Re$  points to a directory where **R** is not installed *and*
- the registry key corresponding to your **R** installation does not point to the installation folder of **R** and
- rproxy.dll and R.dll cannot be found in the &PATH&

In case you have downloaded precompiled binaries from CRAN and installed them, something went wrong there. Please try to reinstall R using the setup program. Download "dbgview" (see section "Resources") to find out what's going wrong.

If you have compiled R yourself, check  $R$  HOME%\bin\rproxy.dll and the registry key HKEY LOCAL MACHINE\Software\R-core\R\InstallPath if this one points to your R installation folder.

"installation problem: invalid connector library"

possibly damaged **R** proxy library. This version of the COM server requires  $R \ge 2.2$ .

"installation problem: interpreter interface version mismatch"

wrong version of  $\bf{R}$  proxy library. This version of the COM server requires  $\bf{R} \ge 2.2$ .

"installation problem: interpreter version mismatch"

wrong version of **R**. This version of the COM server requires  $R \ge 2.2$ .

If a message box shows up on your call to .Init(), which tells you that the base library could not be found, you probably should set R\_HOME to your installation folder. This should rarely be necessary.

If you cannot solve the installation problem by yourself, please try to find help on the R COM mailing list (see "Resources"). Subscribing to this list is recommended if you want to use/are using the R COM server (or any other part of R's COM connectivity modules).

All functions will return an error code corresponding to the texts shown above. This error code is the return value of the functions when called e.g. from C or  $C_{++}$  or can be retrieved by checking  $Err$ . Number in VB or VBA. The following table will list the error codes (defines for C/C++ and numbers)

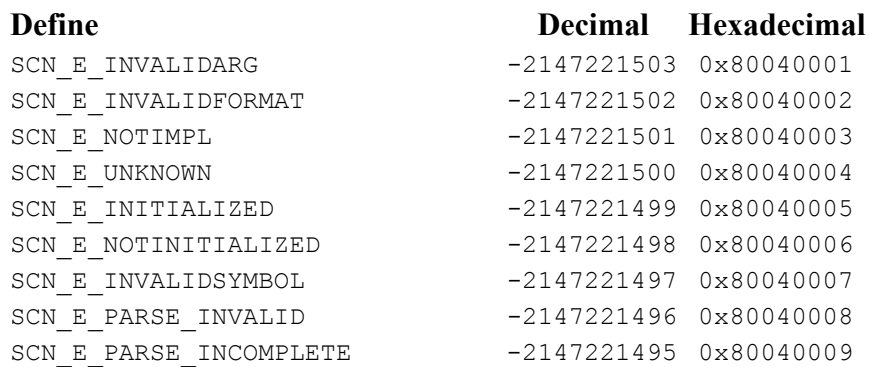

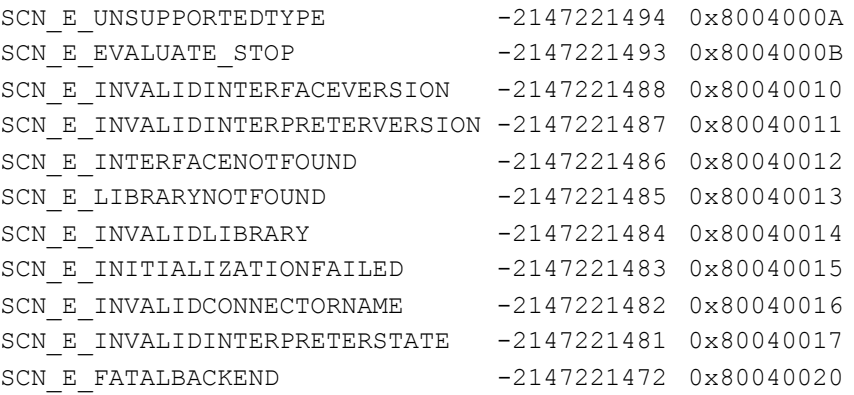

### Using the COM server (Example code in Visual Basic)

### 1. get a server object

dim x as StatConnector set x = new StatConnector

### and install an error handler

on error goto error handler

## 2. fire up  $\bf{R}$

x.Init ("R")

### 3. use  $\mathbb{R}$

```
x.SetSymbol ("symname",value)
```
### or

```
y = x.GetSymbol ("symname")
```
or

y = x.Evaluate ("expression")

or

```
x.EvaluateNoReturn ("expression")
```
# 4. shut down **R**

x.Close

## 5. error handler

```
error handler:
MsgBox x.GetErrorText,"R Server Error"
```
You can retrieve Information about the COM Server by calling x. GetServerInformation passing the requested information identifier (see enum InformationType in StatConnectorSrv.idl). Get information about the proxy dll calling x. GetConnectorInformation or the R interpreter itself with x.GetInterpreterInformation .

#### Using the COM server (Example code in Python)

To use COM with Python, the Python for Windows extensions (available from http://starship.python.net/crew/mhammond/) have to be installed.

Thanks to Dominic Barraclough (mailto:Dominic\_Barraclough@urmc.rochester.edu) for the following piece of code:

After firing up the python interpreter, if one enters the following we can see that -python can talk to R and get stuff back!

```
>>> from win32com.client import Dispatch
>>> sc=Dispatch("StatConnectorSrv.StatConnector")
>>> sc.Init("R")
>>> print(sc.Evaluate("2+2") )
4.0 # COMMENT- R can do arithmetic and can tell python about it!
>>>
```
#### Using the COM server (Example for APL)

This section was contributed by Grant Kilvington (mailto:gkilvington@edsellkilvington.com.au):

I am using R(D)Com with APL. I hope the following may be helpful. The example I am using is taken from the book "Data Analysis and Graphics using R, An Example-based Approach" by John Maindonald and John Braun.

First I load an APL workspace which has some functions for communicating with R(D)COM. Because you will have difficulty with the APL font we use, I will describe the functions used - I think the approach would be the same in all languages.

Then I initialise R by running Rstart. This creates an instance of 'StatConnectorSrv.StatConnector' and then I apply the method 'Xinit' to it. R is now running as a server.

Next I load the library "DAAG" by executing RExec 'library(DAAG)'.

RExec is a function which uses 'EvaluateNoReturn' exp (when I supply no left argument) or 'Evaluate' exp (when I do supply a left argument). I could have had two separate functions depending on whether or not I want a result returned to my APL session.

Now I load the data set "roller" by running the command RExec 'data(roller)'. I can see that the data is in the R Server by executing 1 RExec 'ls()' (Note the <dummy> left argument) and this returns "roller" to my APL session.

To see the values in APL I run weight {is assigned} 1 RExec 'as.vector(roller\$weight)' and if I examine weight (a variable now in my APL session) I see the values:

1.9 3.1 3.3 4.8 5.3 6.1 6.4 7.6 9.8 12.4

Note the phrase {is assigned} refers to a left pointing arrow which is an APL symbol. From now on I will simple use the <- construct used in R.

Similarly depression <- 1 RExec 'as.vector(roller\$depression)' creates depression for me with the values:

2 1 5 5 20 20 23 10 30 25

Now we use R to do a simple regression of depression against weight:

RExec 'roller.lm <- lm(depression ~ weight, data=roller)'

1 RExec 'as.vector(roller.lm\$residuals)' returns to APL the values  $\n \overline{\hspace{.1cm}}$  0.9796694804  $\overline{\hspace{.1cm}}$  5.179764594  $\overline{\hspace{.1cm}}$ 1.71311378  $\overline{\hspace{.1cm}}$  5.713232672 7.953394365 5.819997622 8.019973844 ‾8.18012127 5.953037689 ‾5.980501724 and 1 RExec 'as.vector(roller.lm\$coefficients)' returns ‾2.087147783 2.666745928 Sorry about the "too much" precision. Note also that in APL the high minus is attached to the number: the - sign is an operator (negate). Note that I can also retrieve matrix results: {transpose} 1 RExec 'as.matrix(roller)' 1.9 2 3.1 1 3.3 5 4.8 5 5.3 20 6.1 20 6.4 23 7.6 10 9.8 30 12.4 25 I can also create R objects and then retrieve them into APL: RExec 'dframe<-data.frame(roller,fitted.value=predict(roller.lm), residual=resid(roller.lm))' {transpose} 1 RExec 'as.matrix(dframe)' 1.9 2 2.97966948 ‾0.9796694804 3.1 1 6.179764594 ‾5.179764594 3.3 5 6.71311378 ‾1.71311378 4.8 5 10.71323267 ‾5.713232672 5.3 20 12.04660564 7.953394365 6.1 20 14.18000238 5.819997622 6.4 23 14.98002616 8.019973844 7.6 10 18.18012127 ‾8.18012127 9.8 30 24.04696231 5.953037689 12.4 25 30.98050172 ‾5.980501724 Or I can extract bits of the frame as vectors via 1 RExec 'as.vector(dframe\$fitted.value)' 2.97966948 6.179764594 6.71311378 10.71323267 12.04660564 14.18000238 14.98002616 18.18012127 24.04696231 30.98050172 1 RExec 'as.vector(dframe\$residual)'  $\overline{0.9796694804}$   $\overline{5.179764594}$   $\overline{1.71311378}$   $\overline{5.713232672}$  7.953394365 5.819997622 8.019973844 ‾8.18012127 5.953037689 ‾5.980501724 If I run the regression in APL (using my home grown function): t1 <- 0.99 Regression ('depression' 'weight') (depression,[1.5]weight) 1 1 © Plot Regression of depression on weight Source Sums of Squares df Mean Squares =================================================== Model 657.97 1 657.97 Residual 362.93 8 45.37 --------------------------------------------------- 1020.90 9 Number of Observations 10  $F-statistic F(1,8)$  14.50  $p-value$ ,  $Prob > F$  0.0052

Variation accounted for (R-square) 64.45<br>Adjusted (R-square) 60.01 Adjusted for (R-square)<br>Adjusted (R-square) Root MSE (residual std deviation) 6.74 Variable Estimate StdError t(8) Prob>|t| Mean ---------------------------------------------------------------- depression 14.10 ---------------------------------------------------------------- weight 2.66675 0.70024 3.808 0.0052 6.07 Intercept  $\begin{array}{cccc} \n\text{72.087} & 4.754 & \n\end{array}$  0.439 0.6723 Correlation Coefficient: 80.28 The variable t1 contains a list of various results, for example t1[2] is: 2 1.9 2.97966948 ‾0.9796694804 1 3.1 6.179764594 ‾5.179764594 5 3.3 6.71311378 ‾1.71311378 5 4.8 10.71323267 ‾5.713232672 20 5.3 12.04660564 7.953394365 20 6.1 14.18000238 5.819997622 23 6.4 14.98002616 8.019973844 10 7.6 18.18012127 ‾8.18012127 30 9.8 24.04696231 5.953037689 25 12.4 30.98050172 ‾5.980501724 which is the same as the frame created in R (with the first two columns reversed in order). I can also use the R plot routines via (for example): RExec 'plot(roller.lm, which=1)' which creates the graphic in the R Graphics device which I saved as a jpeg and attached as Rwhich1.jpeg. Similarly the normal Q-Q plot via: RExec 'plot(roller.lm, which=2)' (see Rwhich2.jpeg also attached). I used a low jpeg quality to keep the size down (50 There is still lots of things I haven't worked out how to do yet. In particular I haven't been able to work out how to get R to pop up a text window so that I can see the output from (say) summary(roller.lm). Any clues. Using the COM server (Example code in Perl) This section was contributed by David Ovelleiro (mailto:dovelleiro@gmail.com): I've been using the COM server to interface Perl applications with the R package, and the results are excellent. In the page "http://sunsite.univie.ac.at/rcom/"-> usage, are some examples of using the COM server with Visual Basic or Phyton. Maybe you can add an example of Perl used together with DCOM and R, and maybe encourage the use of your excellent solution in the Perl world. The use is so easy as: use strict; use Win32::OLE; my \$R =Win32::OLE->new('StatConnectorSrv.StatConnector'); my @cars; \$R->Init('R'); \$R->EvaluateNoReturn ('plot(cars)'); \$R->EvaluateNoReturn ('vec<-array(,dim=c(50,2))'); \$R->EvaluateNoReturn ('for(i in 1:50){vec[i,1]<-cars[i,1]}'); \$R->EvaluateNoReturn ('for(i in 1:50){vec[i,2]<-cars[i,2]}');

```
@cars=$R->GetSymbol ('vec');
my @cars formatted=@{$cars[0]};
for (@cars formatted) {
   print \sqrt{5} }[0]."\t". \sqrt{5} }[1]."\n";
 }
```
### RServerManager: A Short Introduction

R (D)COM server provides a mechanism for standard applications like Microsoft Excel or custom applications written in any language serving as a COM client (e.g. Visual Basic, Perl) to use the R as a powerful computational engine and renderer for graphics and text output.

The current implementation of the **R** server package puts every single **R** interpreter used in a client application into a separate address space, allowing different code and data segments for multiple instances of the interpreter even in a single client instance.

On the other hand, using COM/DCOM to expose R's functionality to client applications even makes it possible to share a single instance of an R interpreter between multiple client applications, both running on the same or even on different machines in the network. Sharing an interpreter instance also implies a shared data and code segment for R.

The implementation using COM takes care of synchronizing access to the interpreter, so only one client can use the server's functionality at the same time.

Using these COM/DCOM features to share a single interpreter requires some level of "intelligence" in the client applications and cooperation between these. One client has to create the interpreter instance and all clients have to gain access to this object in some way, by using some kind of data exchange.

This is the situation where a generic concept for managing and sharing interpreters is required: the R Server Manager.

[Package Index]